## KEENAN SAFESCHOOLS

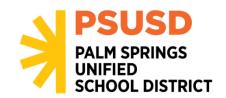

## **ACCESSING KEENAN SAFESCHOOLS TRAININGS**

Trainings must be completed by September 16, 2020

## HOW TO LOG ON TO KEENAN SAFESCHOOLS

- 1. Go to <a href="http://psusd.keenan.safeschools.com/login">http://psusd.keenan.safeschools.com/login</a>
- 2. Your username is your six-digit employee ID number
- 3. Once you enter your username the system will verify who you are. If it is correct, click the "Log Me In" button
- 4. Once you are logged in, scroll to the bottom of the home page, and click on "View Library". From there, you can access the trainings by searching the name of the course on the search engine; or you can click on the respective course category folder to find each course:

| Keenan SafeSchools<br>Folder Location | Keenan SafeSchools Trainings                                                                  |
|---------------------------------------|-----------------------------------------------------------------------------------------------|
| <ol> <li>Health Folder</li> </ol>     | Coronavirus Awareness                                                                         |
| 2. Policy Folder                      | COVID-19 Healthy Workplace Practices Guide                                                    |
| 3. Health Folder                      | Coronavirus: CDC Guidelines for Making and Using Cloth Face Coverings                         |
| 4. Policy Folder                      | Cough and Sneeze from CDC (Video)                                                             |
| <ol><li>Health Folder</li></ol>       | Coronavirus: Cleaning and Disinfecting Your Workplace                                         |
| 6. Policy Folder                      | Handwashing from CDC (Video)                                                                  |
| 7. Health Folder                      | Coronavirus: Managing Stress and Anxiety                                                      |
| 8. Environmental Folder               | Injury and Illness Prevention Training                                                        |
| 9. Policy Folder                      | PSUSD Injury and Illness Prevention Plan                                                      |
| 10. Policy Folder                     | Injury and Illness Prevention Plan COVID-19                                                   |
| ll. Social and Behavioral<br>Folder   | Mandated Reporter: Child Abuse and Neglect                                                    |
| 12. Health Folder                     | Bloodborne Pathogen Exposure Prevention                                                       |
| 13. Policy Folder                     | Exposure Control Bloodborne Pathogens and Universal Precautions Plan                          |
| 14. Policy Folder                     | Employee COVID-19 Identification, Steps and Process                                           |
| 15. Policy Folder                     | Safety and Health Procedure to Prevent the Spread of COVID-19<br>Employee Acknowledgment Form |

- 5. Start a course by clicking on the course title. The courses have audio so be sure to turn up your speakers
- 6. You must complete each section and pass the quiz in order to pass each course.
- 7. Optional: Optional: Printing the Certification of completion after each course. The district would prefer to go paperless and will keep an electronic record of the courses you complete.
- 8. Optional: You also have access to take additional courses of interest to you through Keenan SafeSchools

## IF YOU ARE HAVING TROUBLE LOGGING IN

- You can find your Employee ID number on your paycheck stub.
- If you have a 5-digit Employee ID add a zero in front of your Employee ID number
- Make sure you are on the correct website http://psusd.keenan.safeschools.com/login